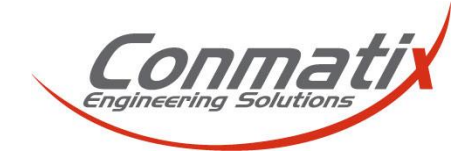

Kurzanleitungen

# **Siemens Industry Software GTAC**

Im Support Center GTAC der Siemens Industry Software haben Sie Zugriff auf folgende hilfreiche Bereiche:

- Dokumentationen und Newsletter
- Downloads, Updates und Hotfixes für Siemens Software
- Veröffentlichung wiederkehrender Support Call Inhalte für alle Kunden

# **Anmeldung im GTAC**

#### **Voraussetzung:**

Voraussetzung für die Anmeldung im GTAC ist ein bestehender Wartungsvertrag sowie das hierfür erstellte Lizenzfile.

#### **Zugangslink zum GTAC:**

<https://support.industrysoftware.automation.siemens.com/global/de/gtac.shtml>

**Hinweis:** Spracheinstellungen können in der Kopfzeile der Website im Bereich der Suche übernommen werden

### **Zugang und Einrichtung des GTAC WebKey**

In der Menüleiste unter "WebKey Zugangskonten Verwaltung" kann eine Registrierung vorgenommen werden.

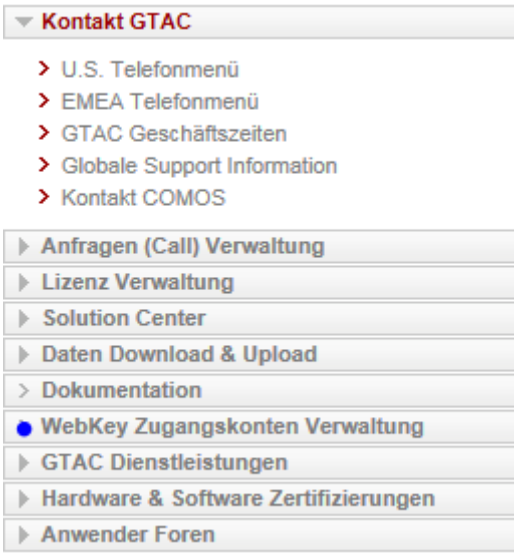

Die hierfür notwendigen Zugangsdaten (Sold-to und WebKey Access Code) finden Sie in der Kopfzeile Ihres Lizenzfiles, welches durch einen optischen Rahmen gekennzeichnet wird.

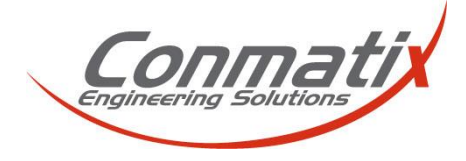

Kurzanleitungen

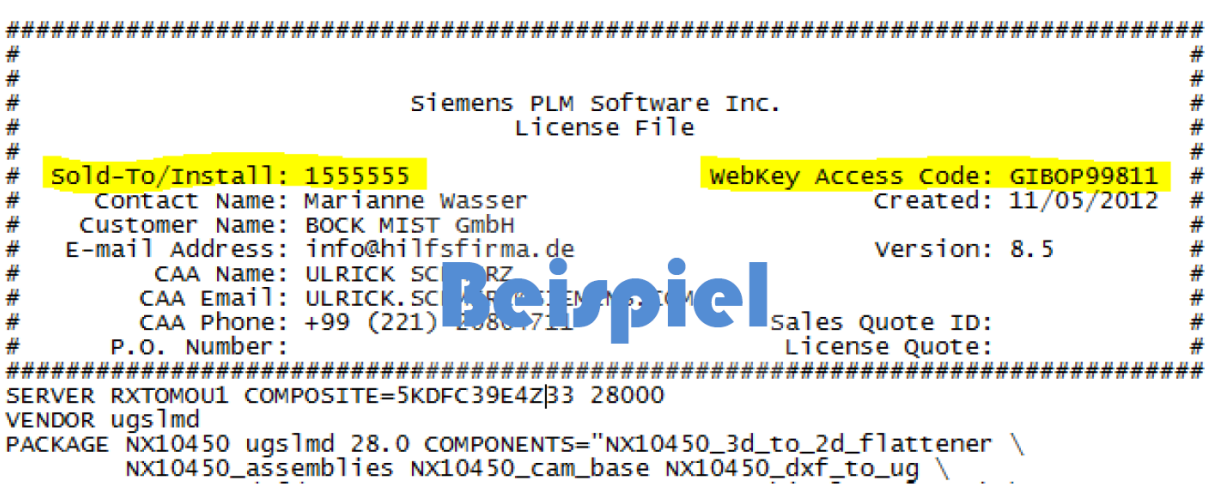

Weitere Funktionen in diesem Bereich sind die Verwaltung des WebKey's, die Kennwortverwaltung sowie die Aktualisierungsmöglichkeit des WebKey's.

# **Software Download**

Der Downloadbereich beinhaltet neben den Hauptinstallationsmedien auch Dokumentationen sowie Updates für Ihre Siemens Software.

Hinweis: Bei der Aktualisierung der Software ist auf die Software Struktur zu achten.

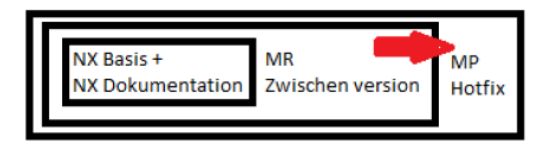

Hinweis: Zuliefererpakete und Anpassungen für OEM Kunden/Zulieferer sind nicht über das Siemens GTAC erhältlich.

Der Downloadbereich befindet sich unter:

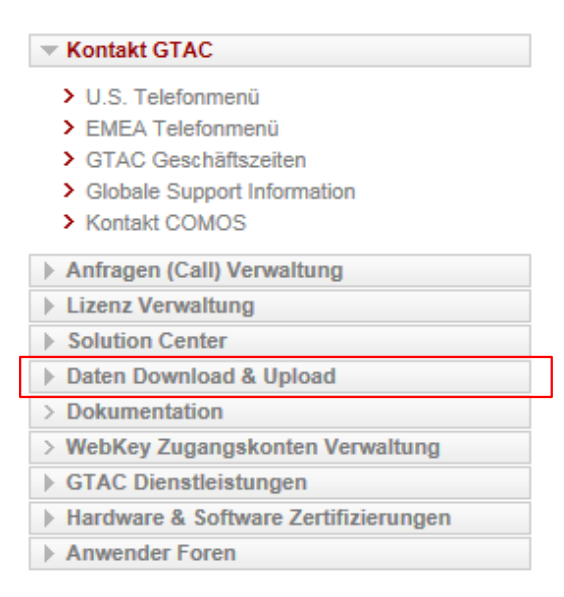

Kurzanleitungen

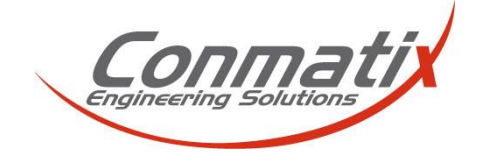

### **Download Bereich**

Durch öffnen der Schaltfläche bzw. auswählen des "Download von Daten" Links werden Sie aufgefordert Ihre LogIn Daten entsprechend einzutragen. Siehe hierzu GTAC WebKey

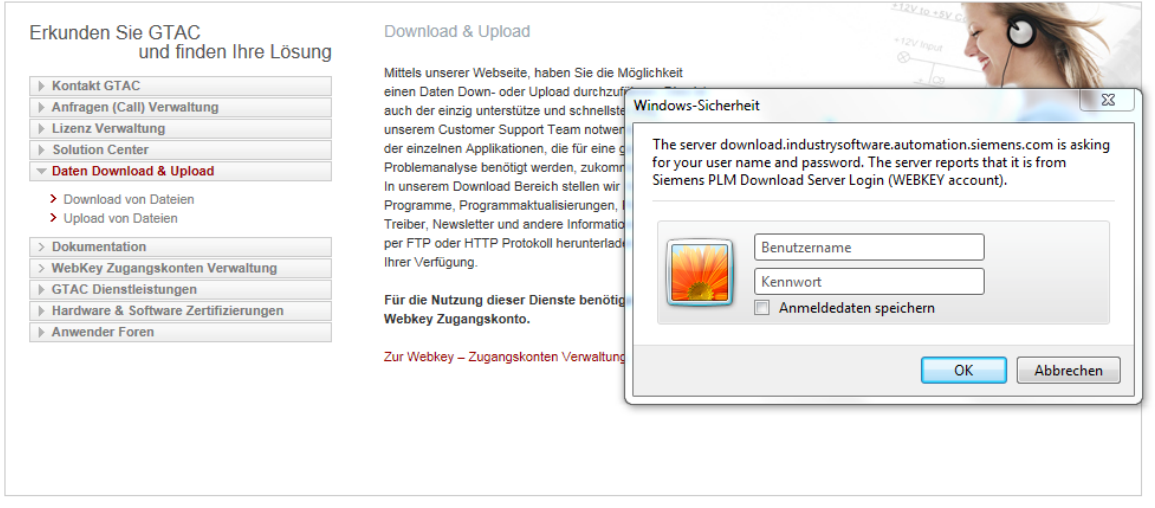

# Siemens PLM Download Server

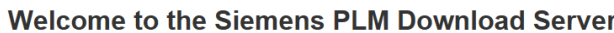

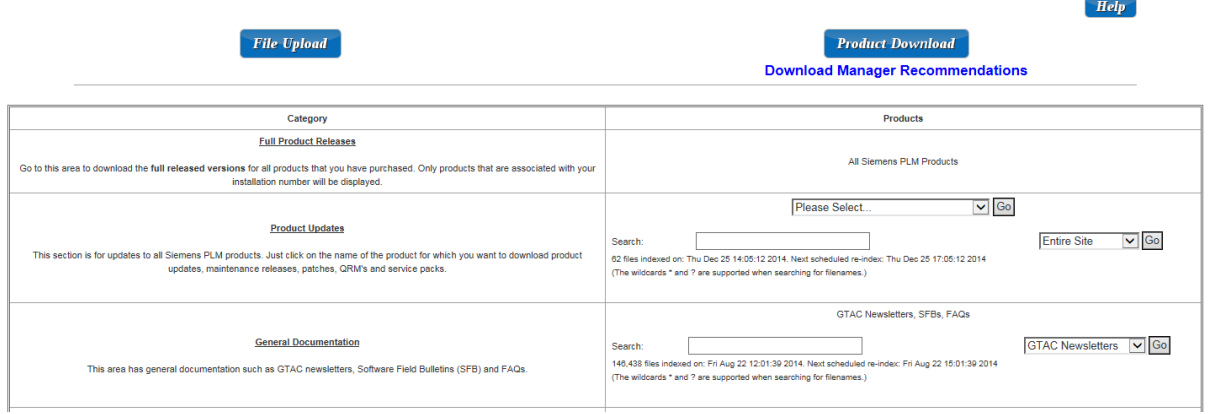

Nach dem LogIn mit Hilfe des WebKey erreichen Sie den eigentlichen Download Server der Siemens PLM. Wie Sie erkennen gibt es an dieser Stelle verschiedene Möglichkeiten. Die vorerst Wichtigsten sind:

- 1. Full Product Release
- 2. Produkt Updates

# **1. Full Product Release**

Dieser Bereich ist zu erreichen über den Link "All Siemens PLM Products". Auf der darauf folgenden Seite können Sie die Ihnen zu geordneten Produkte auswählen.

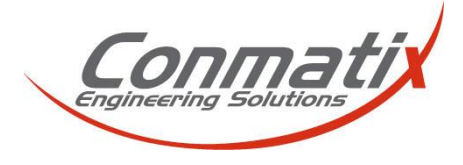

Kurzanleitungen

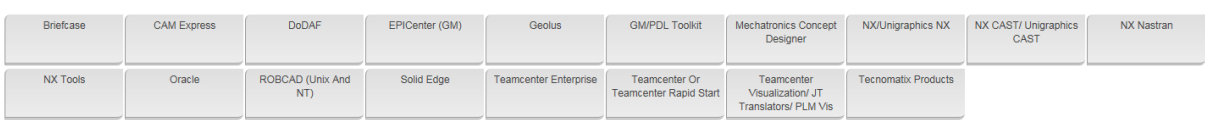

Nach Auswahl des entsprechenden Produktes öffnet sich im unteren Bereich eine entsprechende Ordnerstruktur mit den bestehenden Software Releases.

NX/Unigraphics NX

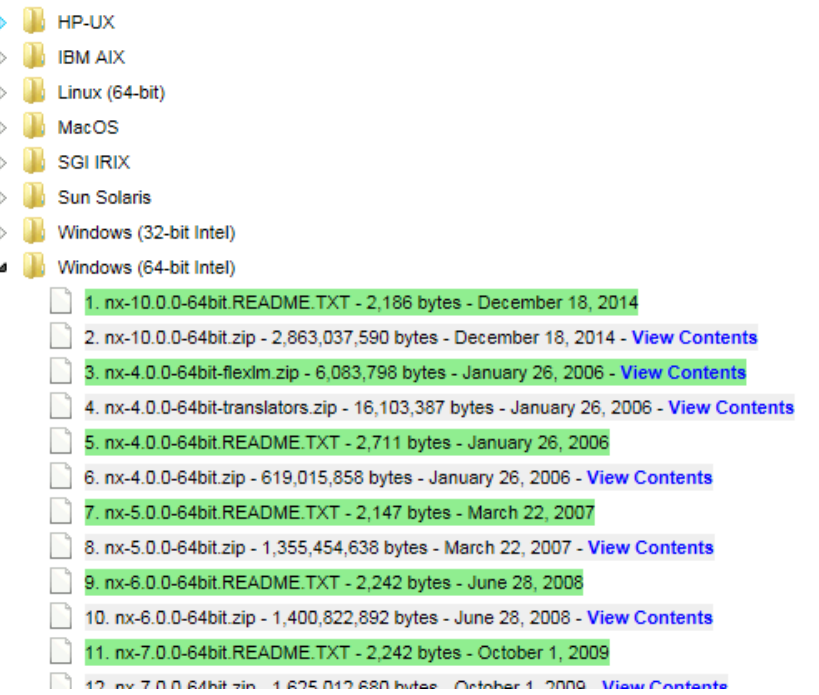

In diesem Bereich finden Sie neben den Installationsmedien auch die Dokumentationen über z.B. NX und dessen Installation.

# **2. Product Updates**

Produktaktualisierungen in Form von Maintenance Packs und Releases finden Sie ebenfalls auf dem Download Server

Begeben Sie sich hierfür wieder in den Startbereich des Download Server und wählen Sie im Menüpunkt Product Updates Ihr entsprechendes Produkt aus.

#### $Help$ File Upload **Product Download Download Manager Recommendations** Categor **Full Product Releases** All Siemens PLM Products ons for all products that you have purchased. Only products that are a<br>installation number will be displayed. ad the full released vers Please Select.  $\boxed{\triangleright}$  Go **Product Updates** Entire Site V Go is for updates to all Siemens PLM products. Just click on the name of the product for which you want to do updates, maintenance releases, patches, QRM's and service packs. Feb 22 09:00:06 2015 80,797 files in<br>Chamiltone

#### Welcome to the Siemens PLM Download Server

Kurzanleitungen

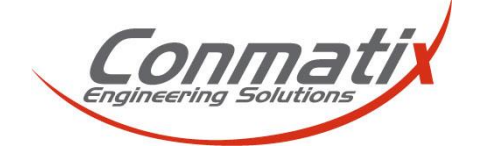

Im nachfolgenden Bereich erhalten Sie alle Erweiterungen und Updates, welche für Ihr Produkt freigeschaltet wurden. Für Maintenancepacks folgen Sie bitte der Ordnerstruktur unter:

maintenance-packs/ maintenance-release/

Hinweis:

Zur Aktualisierung Ihres Produktes ist jeweils nur das aktuellste Update notwendig. Beachten Sie hierzu bitte den Hinweis unter Software Download.